## **Case Management Workflow for Supportive Housing Programs**

*This is only a tool and not an in-depth review of case management activities please refer to the Case Management Workflow for further details.*

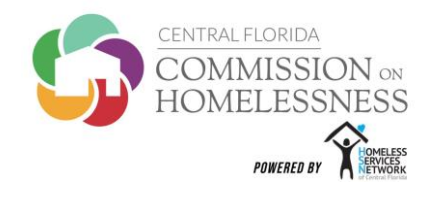

- **EDA**: Use your Funding Source EDA
- **Upon CES Assignment** 
	- o **Accept CES Referral in HMIS** Only accept referral sent for "Rapid Rehousing Program"
	- o **Case Manager Tab** Assign self as case manager under your EDA from date assigned by CES
	- o **Contact Participant**  Within 3 business days of assignment the Case Manager **must** contact the participant
	- o **Create Case Plan Goal -** Add **ALL** notes here; this includes attempts to contact the participant
		- *Category:* Rapid Rehousing Housing Plan *Type:* RRH Case Management
- **After Initial Meeting with Participant** *- complete the following items:*
	- o **Entry Assessment -** Full Entry Assessment in HMIS **after** intake has been completed in person with the participant
	- o **Case Note -** Case Note to document initial meeting in the Case Plan section within 2-4 business days of contact
	- o **Self-Sufficiency Matrix**  Input SSM information into HMIS (*under Measurements tab*)
	- o **Housing Stability Plan**  Upload completed and signed copy into HMIS

**Workflow Review:** At this point, the Case Manager has completed intake. Intake means the following documents and been completed and uploaded into HMIS

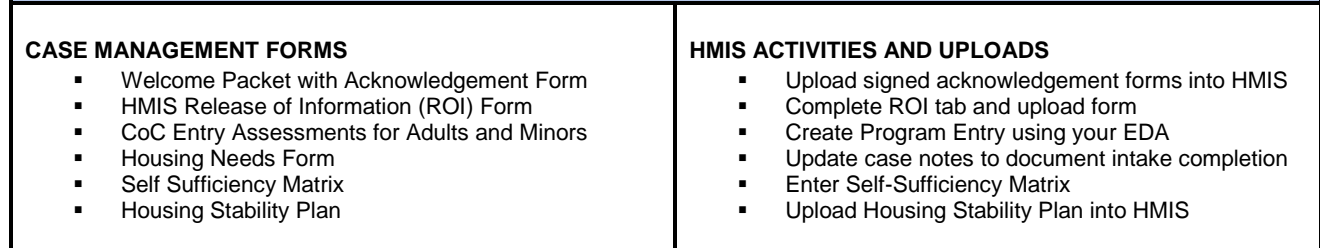

**Ongoing Meetings with Participants –** *complete the following items:*

- o **Case Notes -** Case Notes for all participant interactions within 2-3 business days of contact
- o **Service Transactions (ST)** ST and case notes documenting assistance provided using flex financial funds
- o **Interim Reports -** Complete at move in to document the date a participant was housed **(***Housing Move In Date***)**
	- Document changes in household income, health insurance and other assessment fields
- o **Self-Sufficiency Matrix**  Complete in HMIS quarterly, as outlined in CM Scope of Work
- o **Housing Stability Plan**  Upload completed and signed copy into HMIS; participant given a copy
- o **Rent Calculation Forms**  Complete to determine the tenant rental contribution on a month-to-month basis
- **Participant Exit** *complete the following items:*
	- o **Assessments** Final interim updates and self-sufficiency matrix assessments
	- o **Case Note** Final case note clearly identifying the participant exit plan for sustainability and achieved goals
	- o **Housing Stability Plan**  Upload a final copy of the completed, signed plan for exit and sustainability into HMIS
	- o **Case Manager Tab**  Exit self as Case Manager
	- o **Exit Assessment**  Exit the participant in HMIS
		- Destination should reflect where the participant is at the time of exit. If a participant is still in their RRH unit, Destination should be "Rental by participant, no ongoing subsidy."

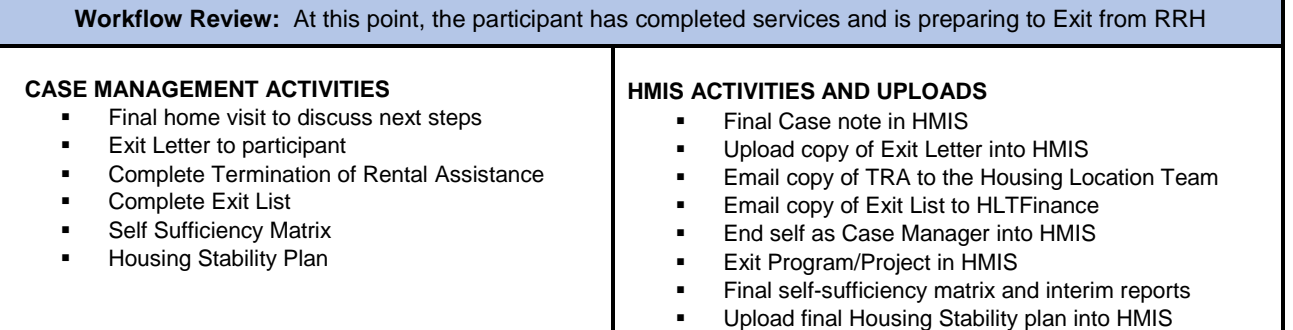